How to change the language on the application form?

Click the human icon next to start icon and a language selection will show up. Choose the language and you will be able to fill out the application form in the chosen language.

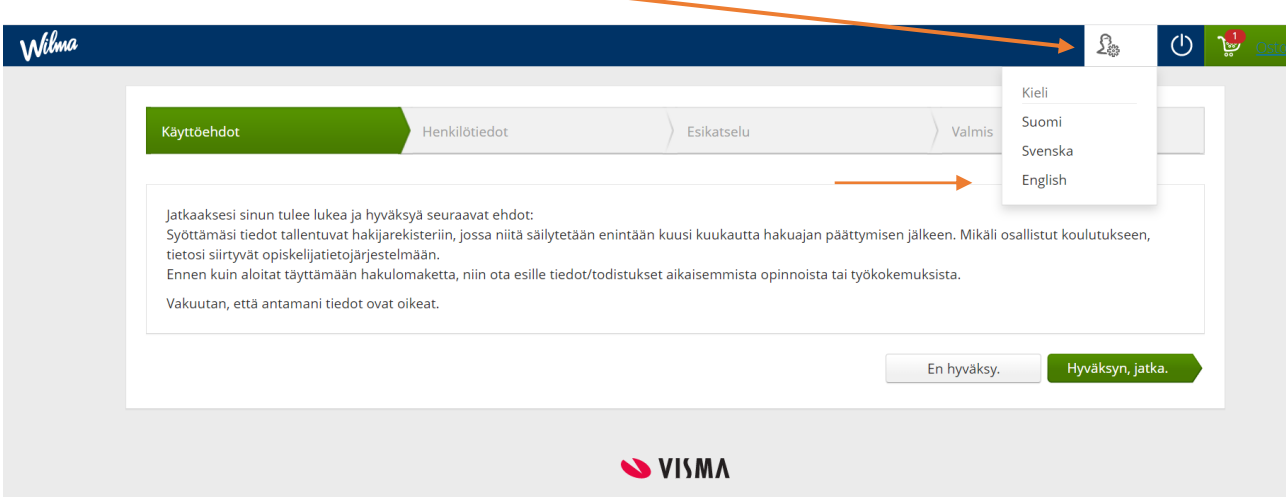

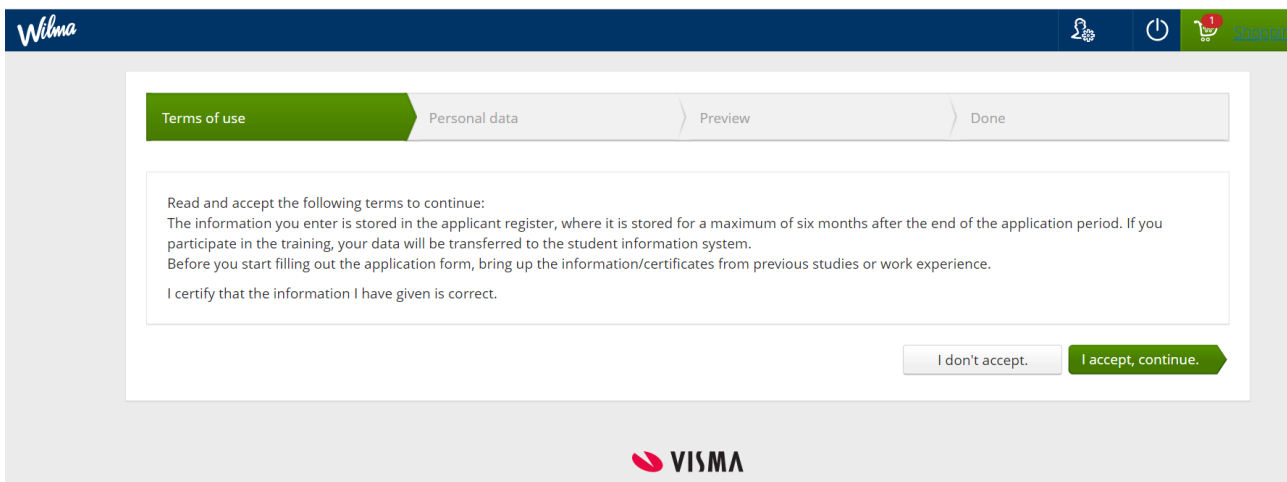